## 解决方案实践

# 游戏服务托管解决方案

文档版本 1.0.0 发布日期 2023-08-30

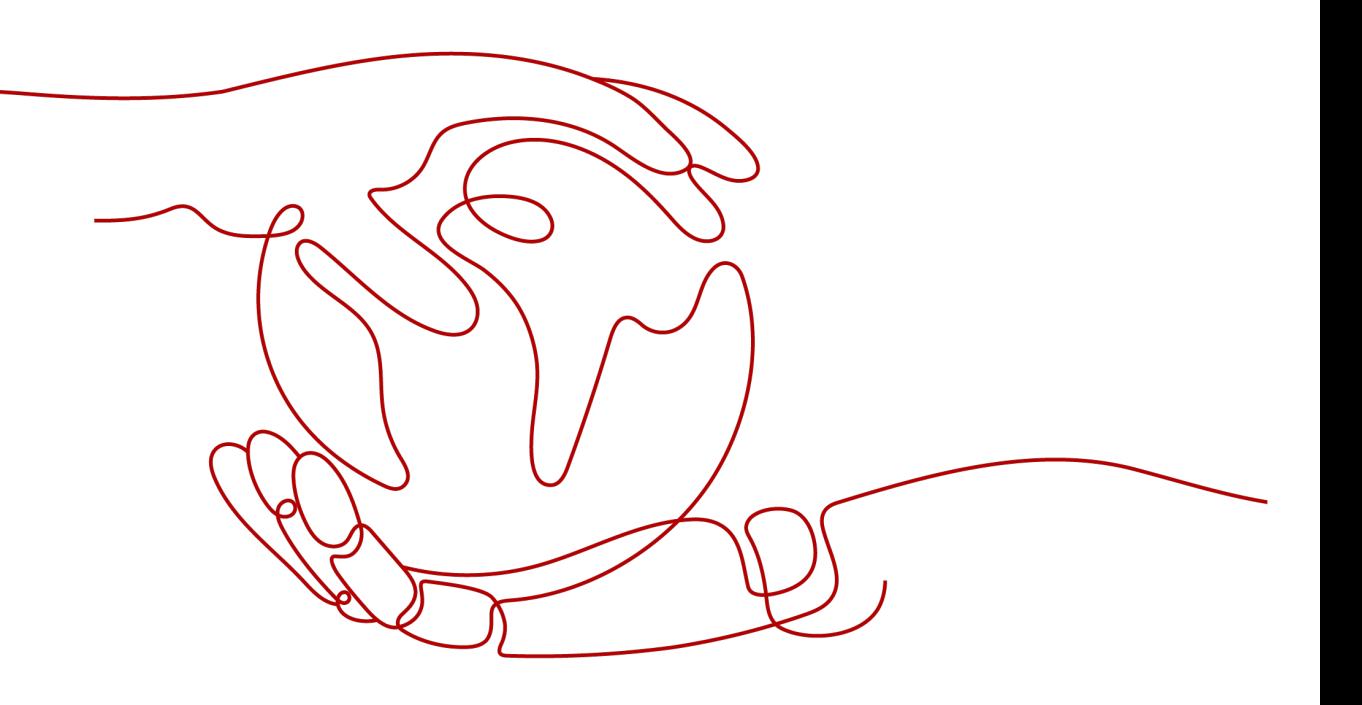

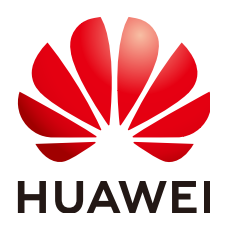

#### 版权所有 **©** 华为技术有限公司 **2024**。 保留一切权利。

非经本公司书面许可,任何单位和个人不得擅自摘抄、复制本文档内容的部分或全部,并不得以任何形式传 播。

#### 商标声明

**、<br>HUAWE和其他华为商标均为华为技术有限公司的商标。** 本文档提及的其他所有商标或注册商标,由各自的所有人拥有。

#### 注意

您购买的产品、服务或特性等应受华为公司商业合同和条款的约束,本文档中描述的全部或部分产品、服务或 特性可能不在您的购买或使用范围之内。除非合同另有约定,华为公司对本文档内容不做任何明示或暗示的声 明或保证。

由于产品版本升级或其他原因,本文档内容会不定期进行更新。除非另有约定,本文档仅作为使用指导,本文 档中的所有陈述、信息和建议不构成任何明示或暗示的担保。

安全声明

## 漏洞处理流程

华为公司对产品漏洞管理的规定以"漏洞处理流程"为准,该流程的详细内容请参见如下网址: <https://www.huawei.com/cn/psirt/vul-response-process> 如企业客户须获取漏洞信息,请参见如下网址: <https://securitybulletin.huawei.com/enterprise/cn/security-advisory>

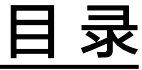

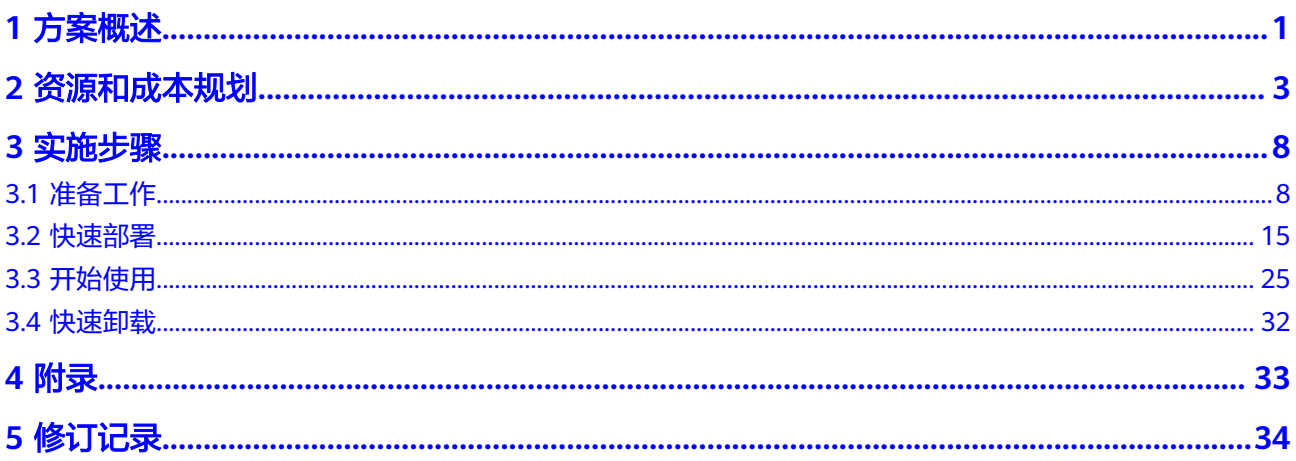

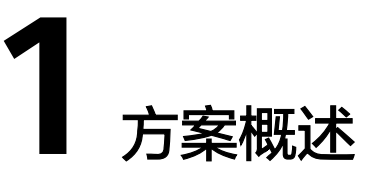

## <span id="page-4-0"></span>应用场景

该解决方案基于华为云开源项目GameFlexMatch构建,可以帮助您在华为云上快速部 署游戏服务端应用托管平台。GameFlexMatch支持游戏应用智能托管、服务端资源有 状态弹性伸缩、灰度发布以及就近调度等能力,能够帮助您有效降低游戏运维以及云 上资源成本。适用于MOBA、射击、竞速、棋牌类等游戏。

## 方案架构

该解决方案部署架构如下图所示:

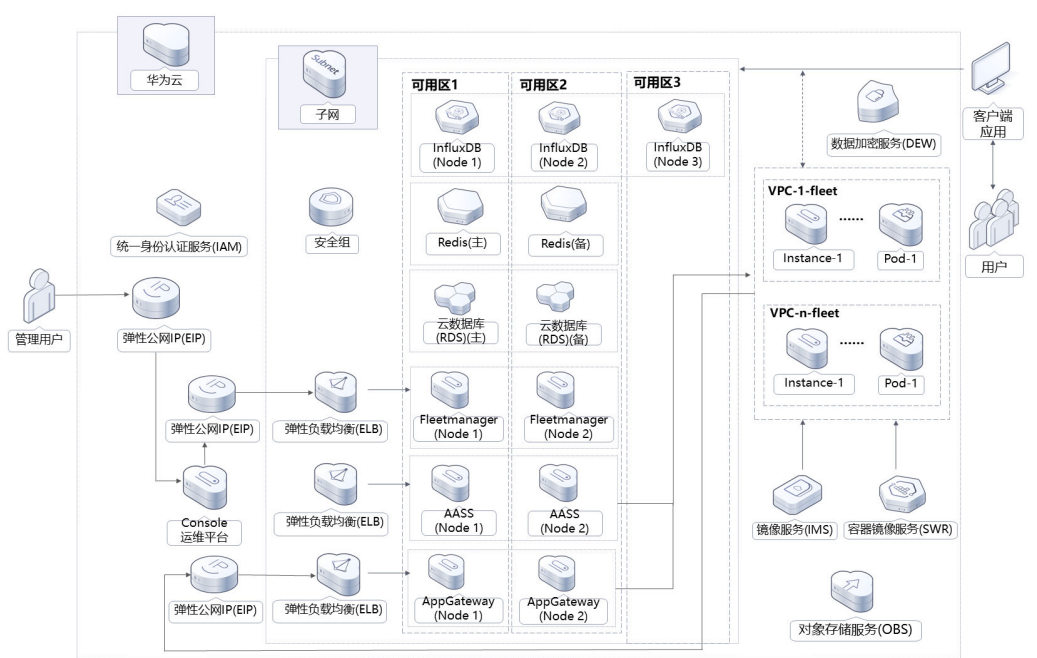

图 **1-1** 方案架构

该解决方案会部署如下资源:

- 创建九个弹性公网IP EIP,用于提供访问公网和被公网访问的能力;
- 创建两台弹性云服务器 ECS,分别绑定弹性公网IP,跨可用区部署,用于部署 FleetManager组件,负责应用进程的全局化动态部署及管理,支持配置动态部署

策略,基于成本或时延优化应用分布,分别绑定弹性公网IP,负责弹性伸缩策略 的配置和服务端会话、客户端会话与应用包的管理,服务端应用的灰度发布等;

- 创建两台弹性云服务器 ECS, 分别绑定弹性公网IP, 跨可用区部署, 用于部署 AppGateway组件,负责应用进程、会话与客户端连接的管理,通过与AuxProxy 通信获得应用进程信息,决策进程资源的调度;
- 创建两台弹性云服务器 ECS,分别绑定弹性公网IP,跨可用区部署,用于部署 AASS组件,负责弹性伸缩组和弹性伸缩策略的管理与执行,以及服务端应用资源 的监控,调用华为云AS(弹性伸缩服务)实现资源的弹性伸缩;
- 创建一台弹性云服务器 ECS,并绑定弹性公网IP,用于部署Console运维平台,监 控GameFlexMatch的运行状态,以及运维管理GameFlexMatch的fleet、应用包 与用户信息等;
- 创建三个弹性负载均衡 ELB,其中关联AppGateway及FleetManager组件服务器 的两个ELB分别绑定弹性公网IP,用于访问组件的流量跨可用区进行分发;
- 创建云数据库 RDS for MySQL实例,主备分区部署,具备跨可用区故障容灾的能 力;
- 创建云数据库 GaussDB(for Influx)集群,3AZ架构部署,具备跨可用区故障容灾 的能力;
- 创建分布式缓存服务 Redis版,兼容Redis,为用户提供高性能、低成本NoSQL数 据库,同时数据流转过程中数据的一致性;
- 创建一个对象存储服务 OBS桶,用于存放应用包镜像环境配置脚本、AuxProxy组 件压缩包。

此外,您可以自行创建[数据加密服务](https://www.huaweicloud.com/product/dew.html) **DEW**的账号密钥对,用于弹性伸缩实例 ECS 的密匙验证登录。

## 方案优势

弹性伸缩

专注于游戏应用实时和有状态的伸缩,峰值弹性扩容保证用户体验,谷值弹性缩 容降低云上资源成本。

- 应用智能托管 智能实现服务端应用的自动拉起、健康巡检与异常容灾、客户端的自动接入,降 低游戏运维成本。
- 一键部署

一键轻松部署,即可完成GameFlexMatch游戏服务托管平台所需的云服务资源下 发及服务器和平台环境自动化部署。

## 约束与限制

- 部署该解决方案之前,您需注册华为账号并开通华为云,完成实名认证,且账号 不能处于欠费或冻结状态。如果计费模式选择"包年包月",请确保账户余额充 足以便一键部署资源的时候可以自动支付;或者在一键部署的过程进[入费用中](https://account.huaweicloud.com/usercenter/?agencyId=®ion=cn-north-4&locale=zh-cn#/userindex/allview) <mark>[心](https://account.huaweicloud.com/usercenter/?agencyId=®ion=cn-north-4&locale=zh-cn#/userindex/allview)</mark>,找到"待支付订单"并手动完成支付。
	- 请确保在部署解决方案前,使用的华为云账号有IAM的足够权限,具体请参考 三、创建**[rf\\_admin\\_trust](#page-12-0)**委托

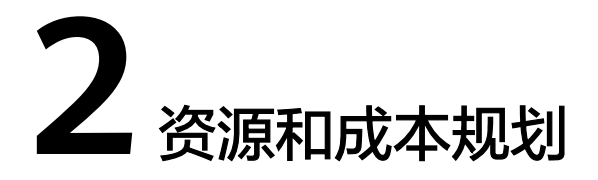

<span id="page-6-0"></span>该解决方案主要部署如下资源,不同产品的花费仅供参考,实际以收费账单为准,具 体请参考华为云**官网价格**:

表 **2-1** 资源和成本规划(按需计费)

| 华为云服务      | 配置示例                                                  | 每月预估花费    |
|------------|-------------------------------------------------------|-----------|
| 弹性云服务器 ECS | • 区域: 华北-北京四                                          | 2646.00 元 |
|            | 按需计费: 0.53元/小时                                        |           |
|            | 规格: 通用计算增强型  <br>$ECS$   c7.large.2  2vCPUs  <br>4GiB |           |
|            | 镜像:CentOS 7.9 64bit                                   |           |
|            | ● 系统盘: 通用型SSD <br>100GB                               |           |
|            | • 购买量: 7                                              |           |
|            | • 购买时长: 720小时                                         |           |
| 云数据库 RDS   | • 区域: 华北-北京四                                          | 892.80 元  |
|            | 按需计费: 1.24元/小时<br>$\bullet$                           |           |
|            | • 数据库引擎: MySQL                                        |           |
|            | 数据库版本: 5.7<br>$\bullet$                               |           |
|            | • 产品类型: 主备                                            |           |
|            | • 数据库引擎: MySQL                                        |           |
|            | 规格: 通用型   2 vCPUs  <br>4 GB                           |           |
|            | 存储空间: SSD云盘  <br>100GB                                |           |
|            | 购买数量: 1<br>$\bullet$                                  |           |
|            | 购买时长: 720小时                                           |           |

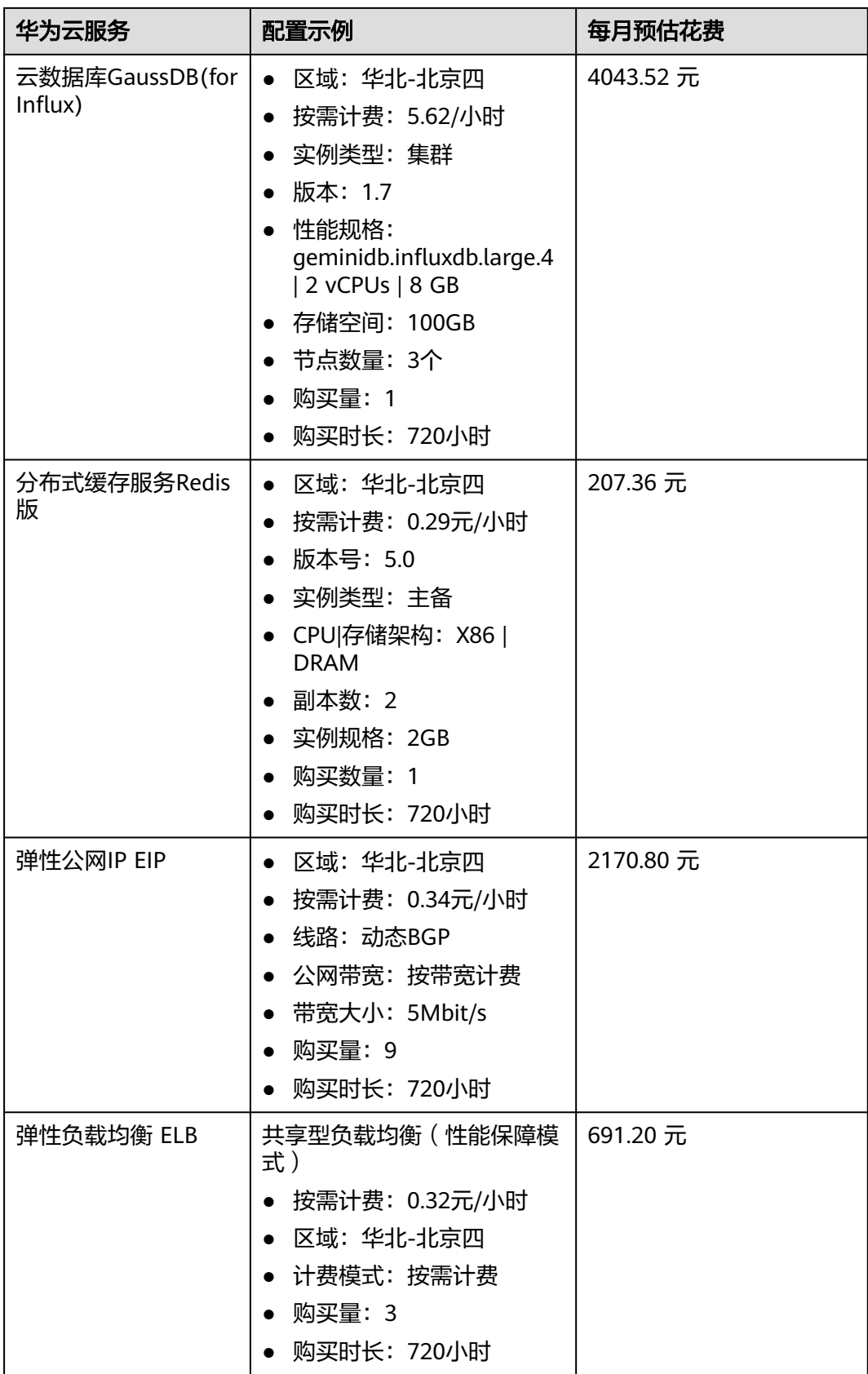

<span id="page-8-0"></span>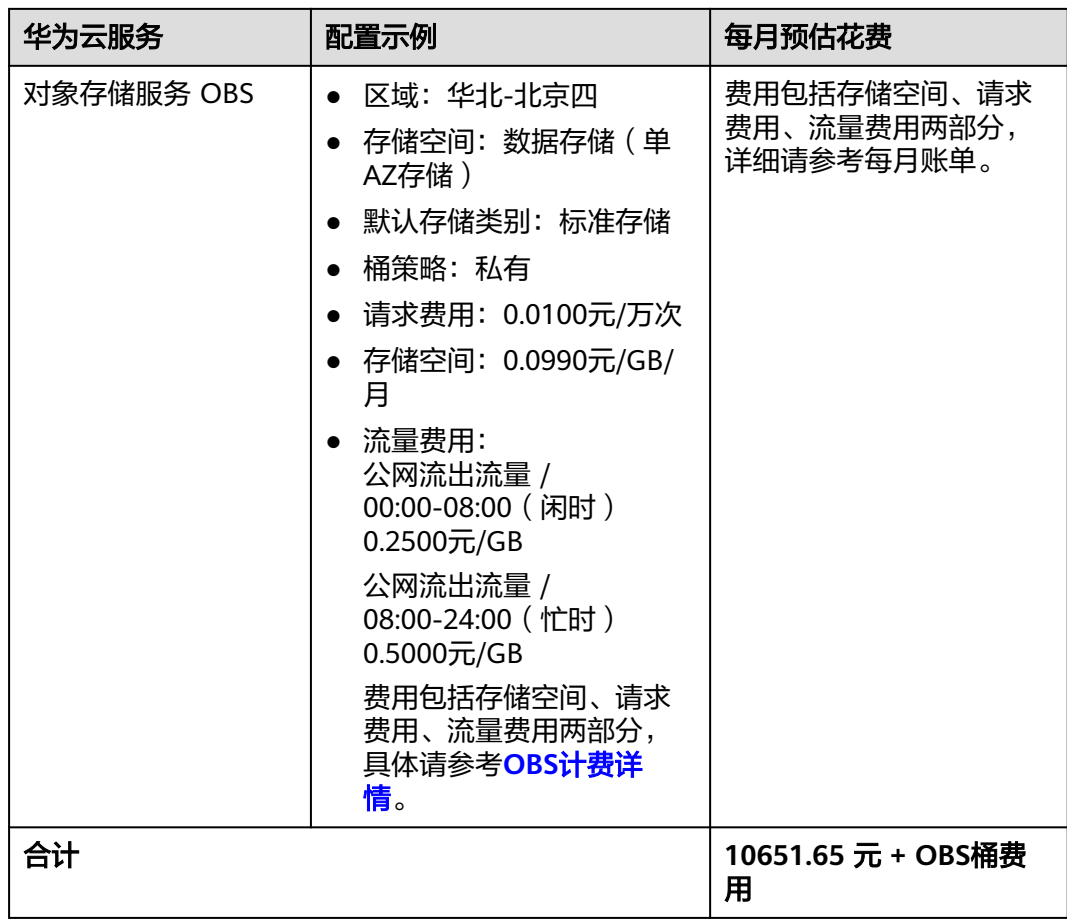

## 表 **2-2** 资源和成本规划(包月)

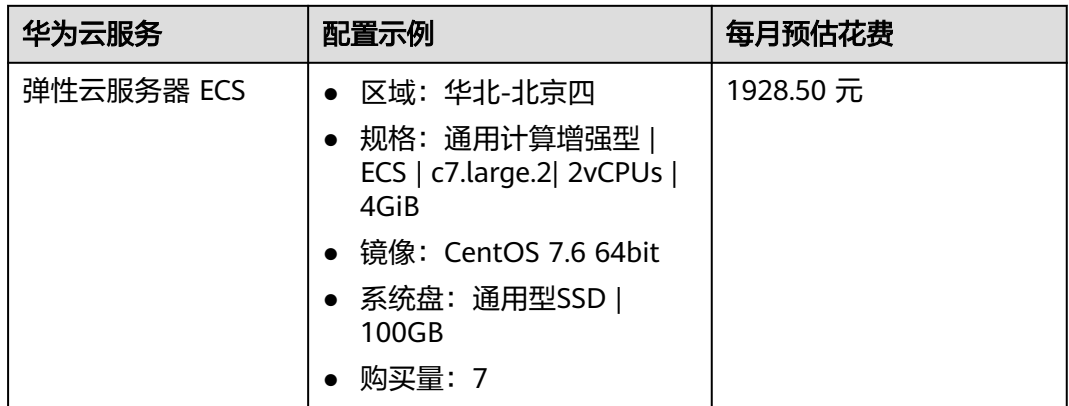

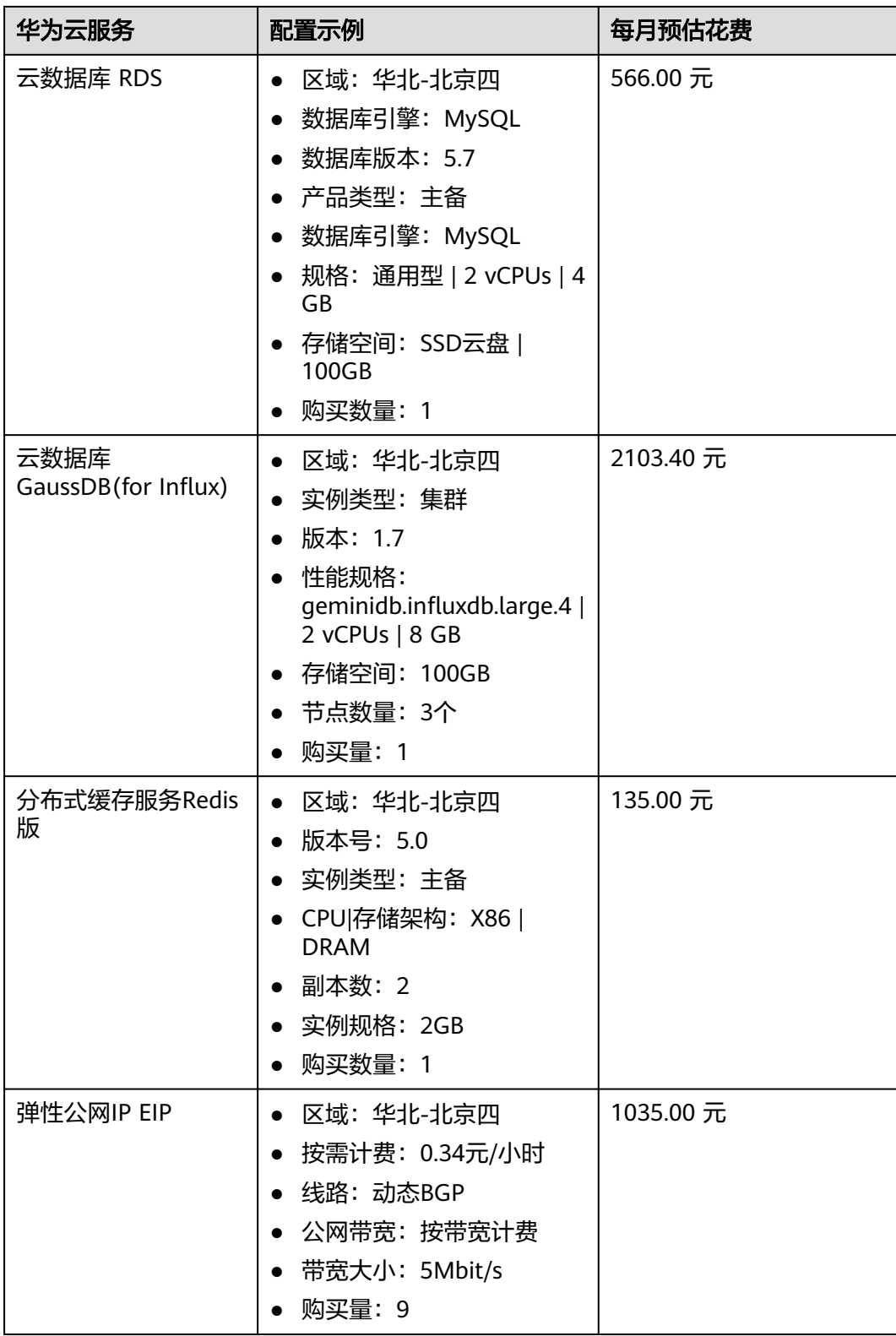

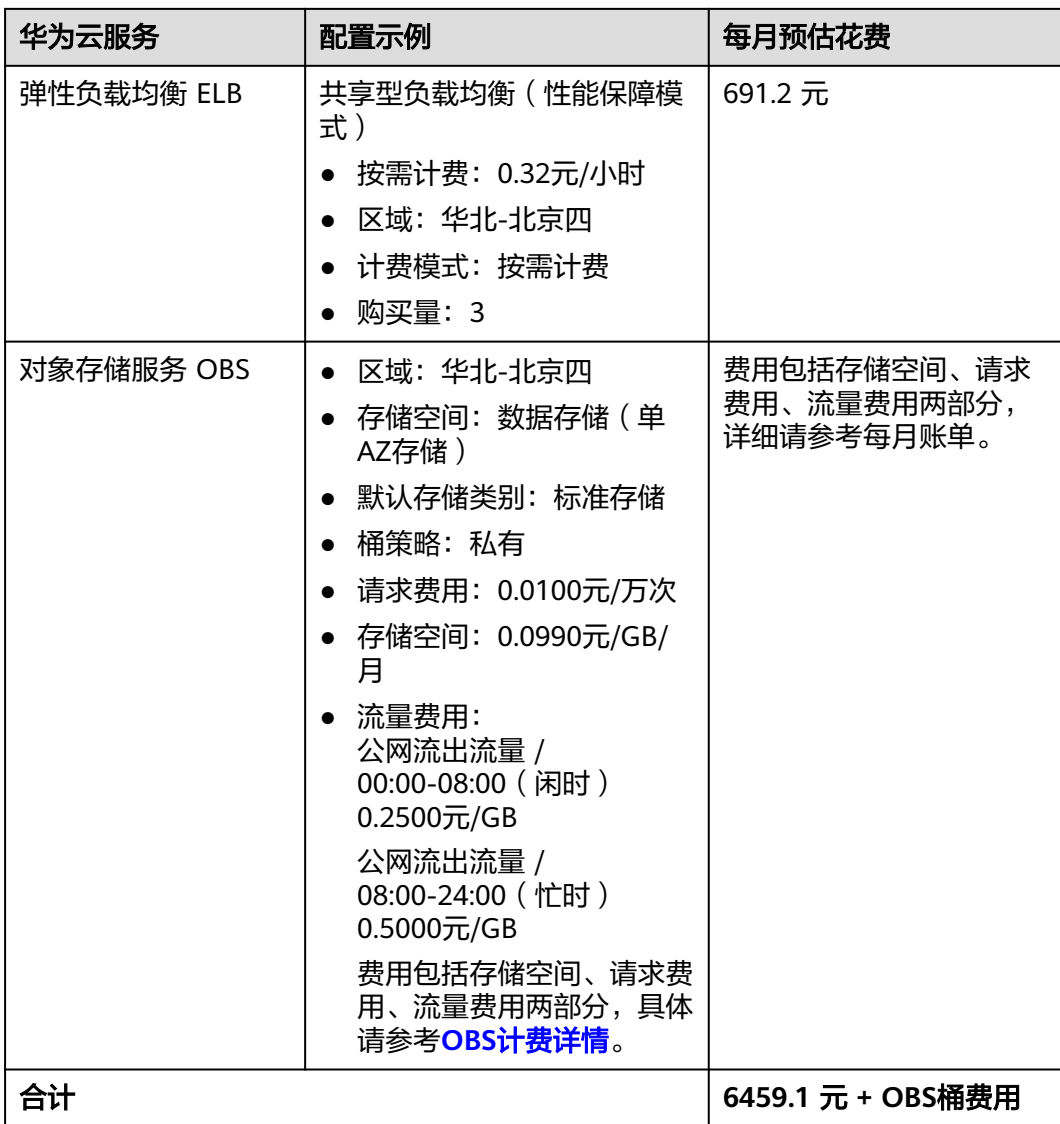

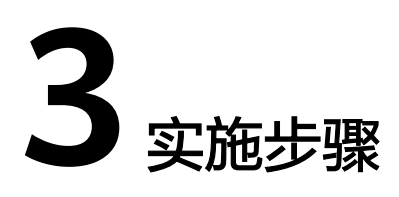

<span id="page-11-0"></span>3.1 准备工作 3.2 [快速部署](#page-18-0) 3.3 [开始使用](#page-28-0) 3.4 [快速卸载](#page-35-0)

## **3.1** 准备工作

## 一、获取 **AK**、**SK** 密钥、账号 **ID**

部署该方案之前,需要您在华为云控制台获取AK、SK密钥及账号ID,您将会在**[3.2-](#page-19-0)**快 [速部署](#page-19-0)中填写参数以完成该解决方案的一键部署。

根据<mark>官方文档</mark>指引,在控制台--我的凭证--访问密钥中配置访问密钥AK并下载秘密访 问密钥SK。

图 **3-1** 账号 ID

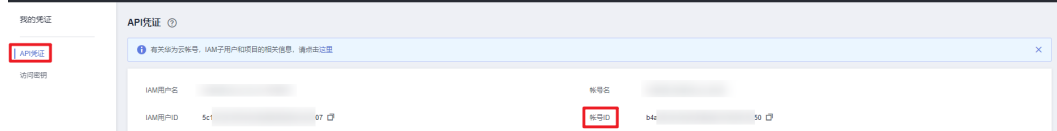

### **图 3-2** 创建 AK, SK

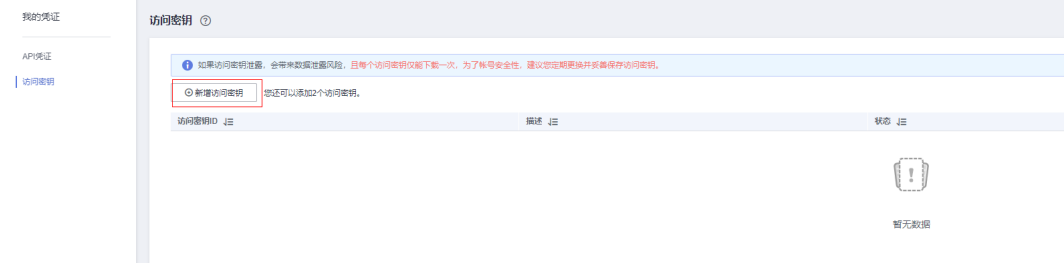

## <span id="page-12-0"></span>二、获取企业项目 **ID**

步骤**1** 进入华为云官网,打开[企业项目管理界](https://console.huaweicloud.com/eps/?agencyId=5c13932169744e78a992629bd1ee7a07®ion=cn-north-4&locale=zh-cn#/projects/list)面,选择一个企业项目,该解决方案所有云资 源将部署在该企业项目下。

#### 图 **3-3** 企业项目列表

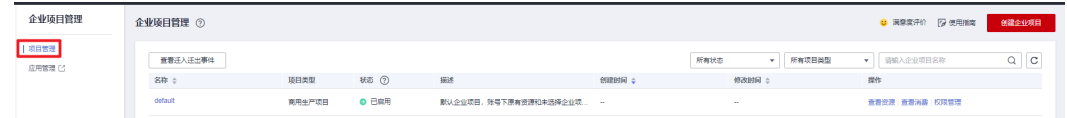

步骤**2** 单击该企业项目,复制企业项目ID。

### 图 **3-4** 企业项目 ID

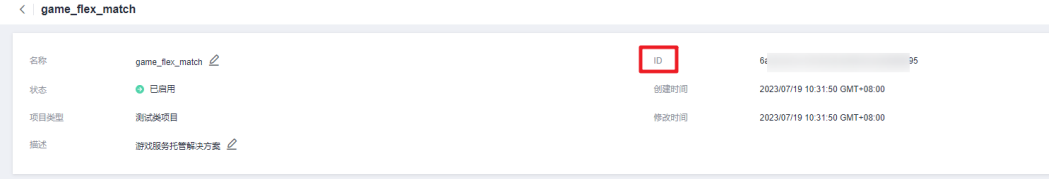

#### **----**结束

## 三、创建 **rf\_admin\_trust** 委托

**步骤1** 进入华为云官网,打开<mark>[控制台管理](https://console.huaweicloud.com/console/?region=cn-north-4#/home)</mark>界面,鼠标移动至个人账号处,打开 "统一身份认 证"菜单。

图 **3-5** 控制台管理界面

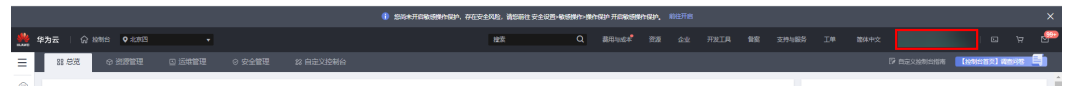

#### 图 **3-6** 统一身份认证菜单

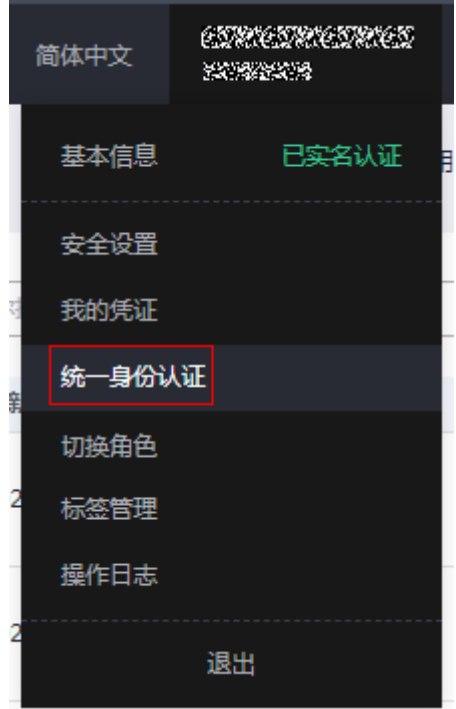

步骤**2** 进入"委托"菜单,搜索"rf\_admin\_trust"委托。

## 图 **3-7** 委托列表

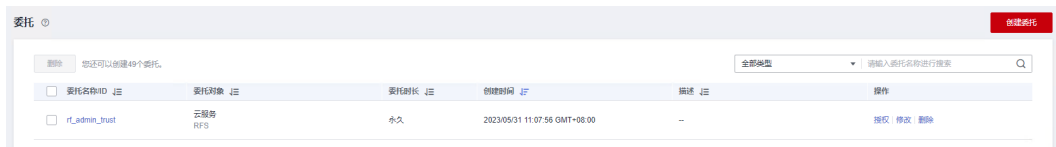

- 如果委托存在,则不用执行接下来的创建委托的步骤
- 如果委托不存在时执行接下来的步骤创建委托
- 步骤3 单击步骤2界面中的"创建委托"按钮,在委托名称中输入"rf\_admin\_trust",委托 类型选择"云服务",选择"RFS",单击"下一步"。

#### 图 **3-8** 创建委托

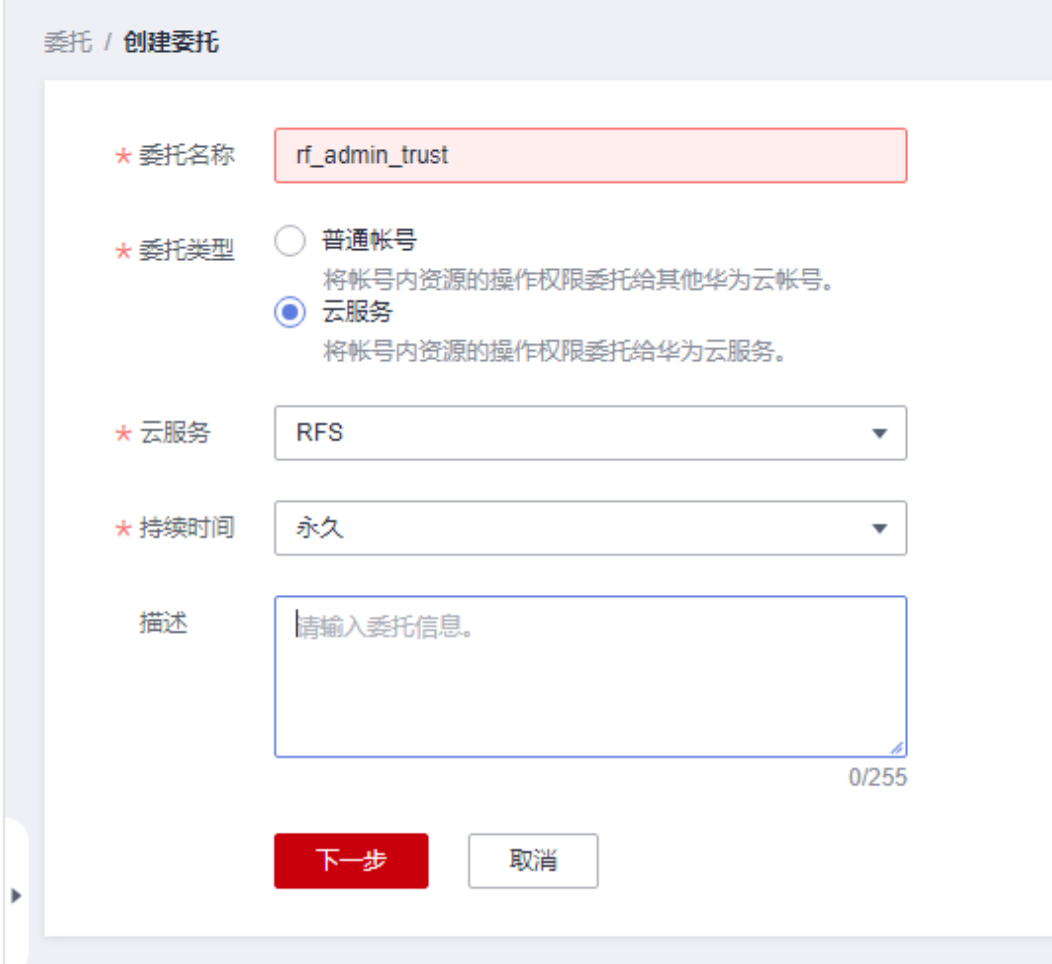

步骤**4** 在搜索框中输入"Tenant Administrator"权限,并勾选搜索结果。

#### 图 **3-9** 选择策略

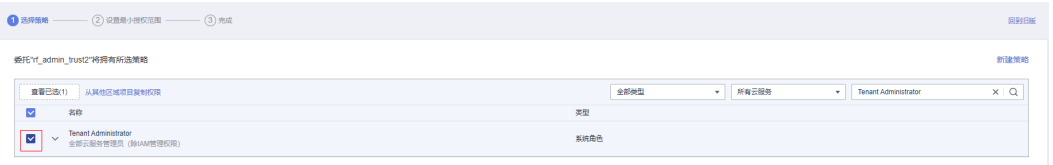

步骤**5** 选择"所有资源",并单击下一步完成配置。

#### 图 **3-10** 设置授权范围

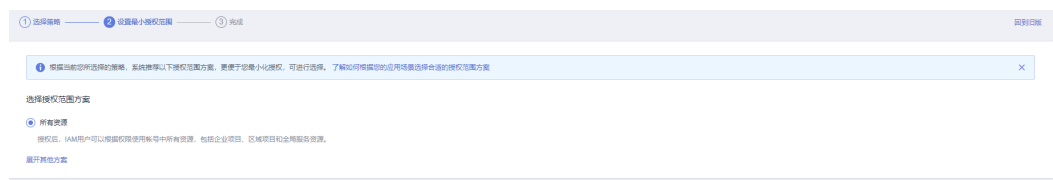

步骤**6** "委托"列表中出现"rf\_admin\_trust"委托则创建成功。

图 **3-11** 委托列表

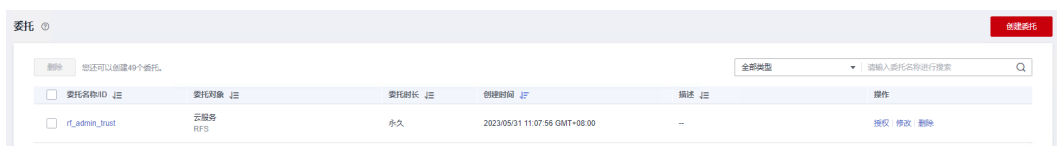

步骤**7** 进入"权限管理"-> "权限"菜单,在搜索框输入"IAM Agency Management FullAccess"当前账号是否存在IAM委托管理权限。

#### 图 **3-12** 权限列表

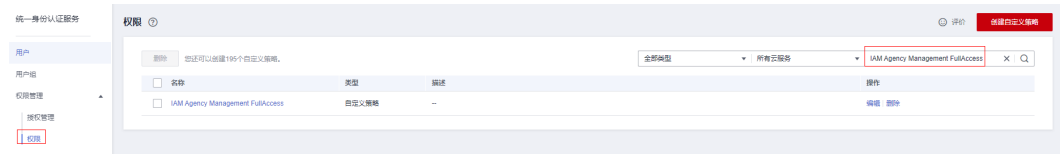

- 如果搜索结果不为空,则当前账号已经存在IAM委托管理权限,检查该委托权限 是否包含<mark>步骤9</mark>中的权限,如果无则在现有"Action"中追加斜体加粗内容即可
- 如果过搜索结果为空,则继续创建"IAM Agency Management FullAccess"权 限
- 步骤**8** 单击"创建自定义策略"按钮

图 **3-13** 创建自定义策略

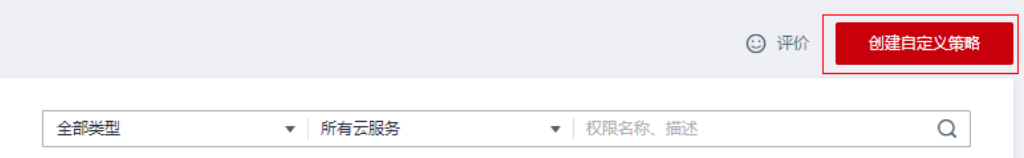

步骤9 输入策略名称为"IAM Agency Management FullAccess",选择"JSON视图",在 策略内容中输入如下JSON代码,单击确认按钮。

#### 图 **3-14** IAM 策略

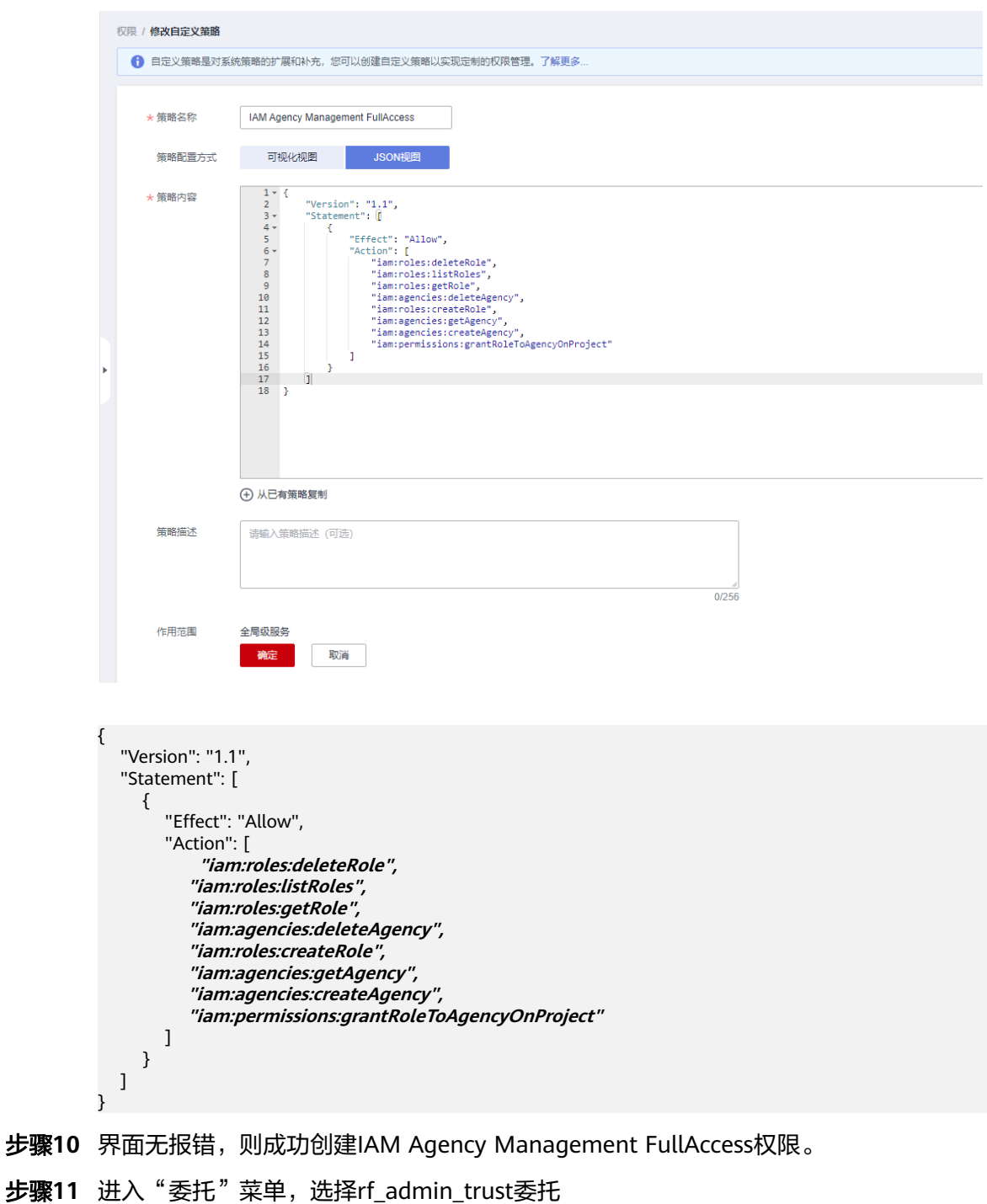

#### 图 **3-15** 委托列表

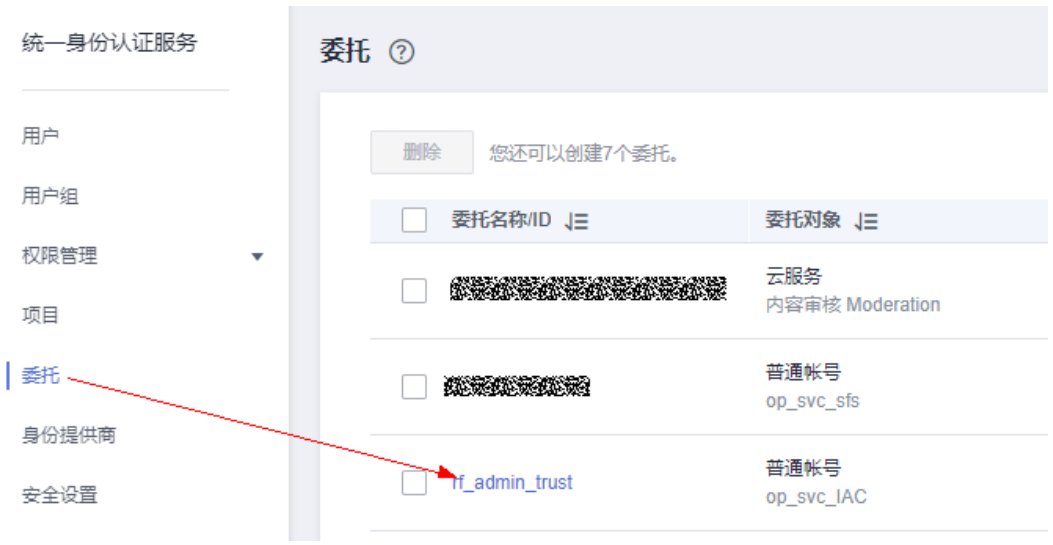

## 步骤**12** 进入"授权记录"菜单,单击"授权"按钮

#### 图 **3-16** 授权记录

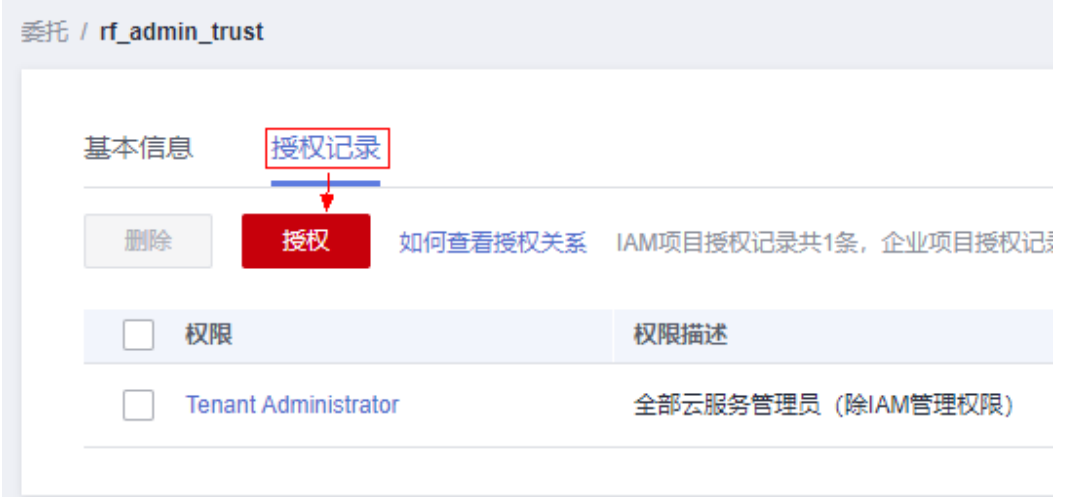

步骤**13** 在搜索框输入IAM Agency Management FullAccess,勾选过滤出来的记录,单击下 一步,并确认完成权限的配置

- < 授权  $\sqrt{2}$ 委托"if admin trust"将拥有所选策略  $\overline{x|Q}$  $\overline{\phantom{a}}$   $\overline{\phantom{a}}$   $\overline{\$ V MM Agency Management FullAccess ■<br>■■已选(1) 从其他区域项目复制权用  $\frac{1}{2}$  $\sim$  and  $\sim$ 麵 AM Agency Menegement FullWide (6-486) Management FullWide -<br>系統策略  $\langle 356 \rangle$  $\overline{F - p}$
- <span id="page-18-0"></span>图 **3-17** 配置 IAM Agency Management FullAccess 策略

步骤14 配置好后的情况: rf\_admin\_trust委托拥有Tenant Administrator和IAM Agency Management FullAccess权限

#### 图 **3-18** 授权记录列表

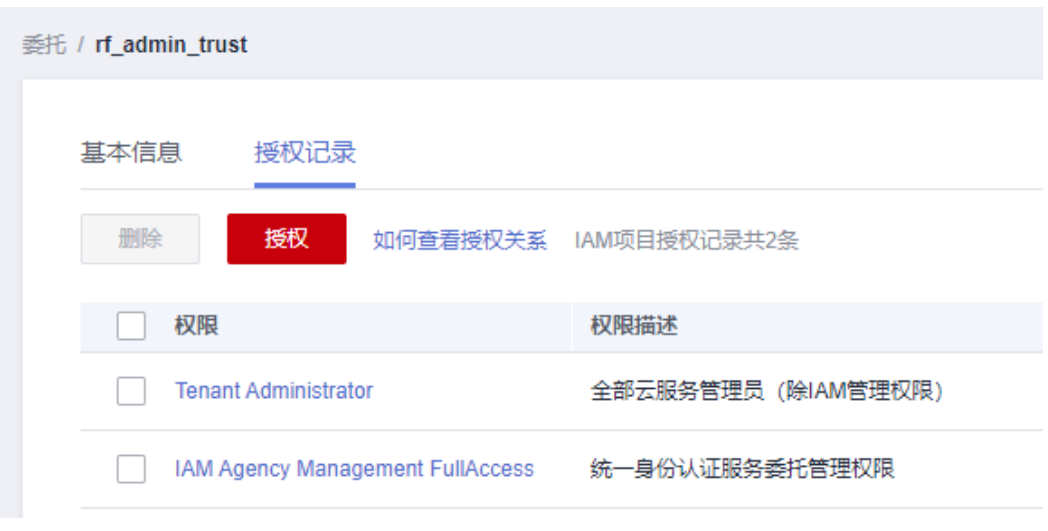

**----**结束

## **3.2** 快速部署

本章节主要帮助用户快速部署"游戏服务托管解决方案"。

#### <span id="page-19-0"></span>表 **3-1** 参数填写说明

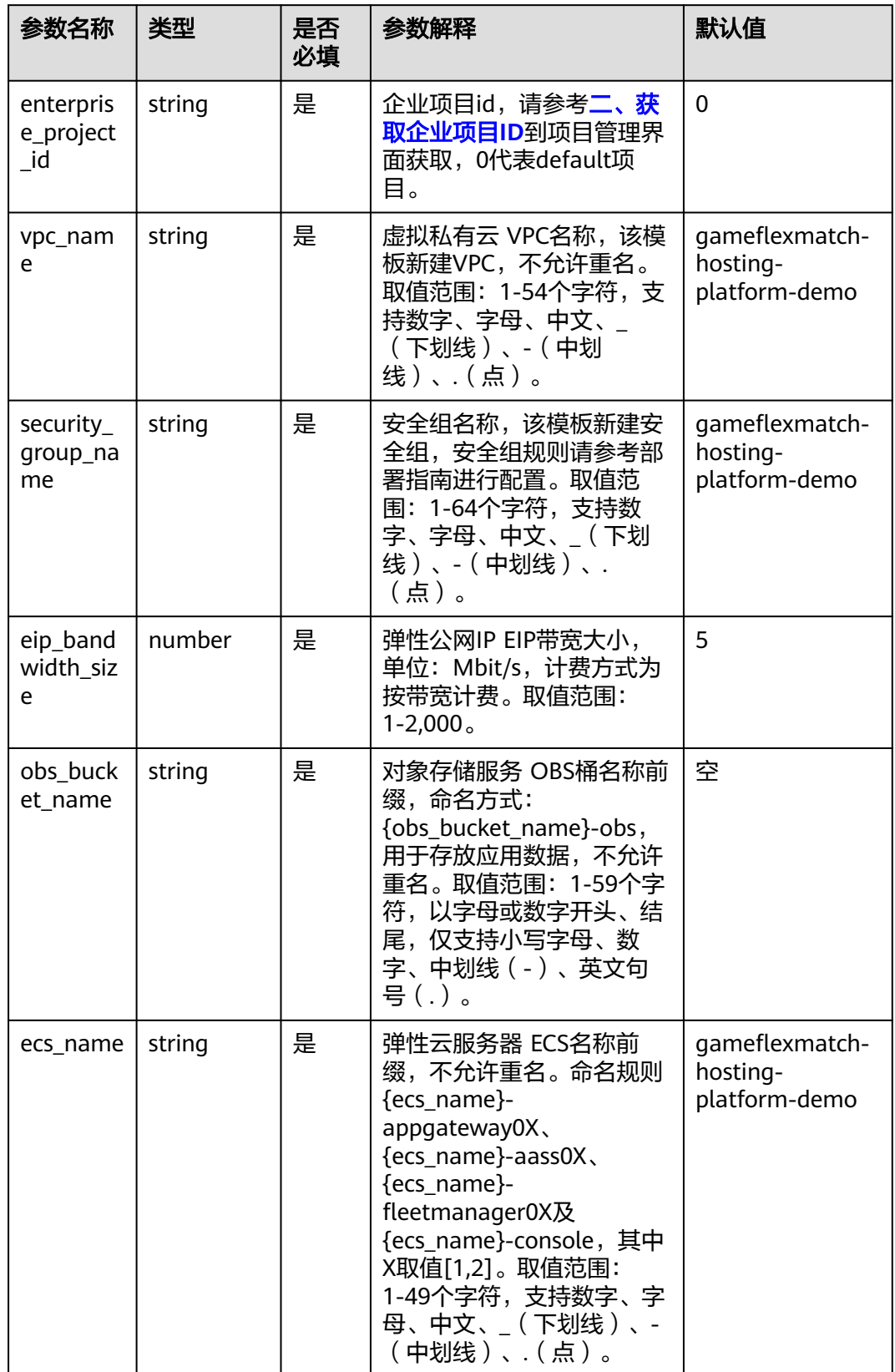

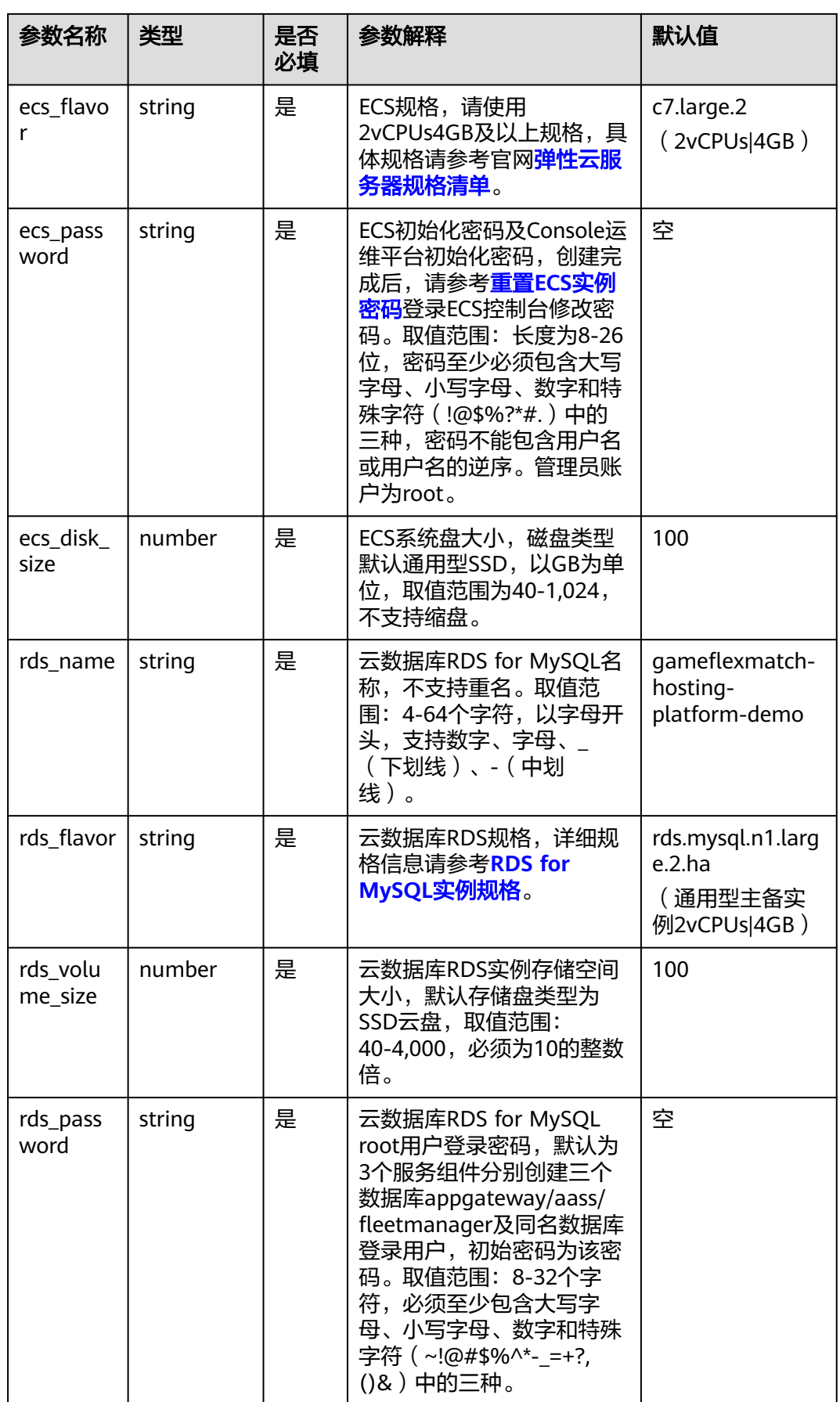

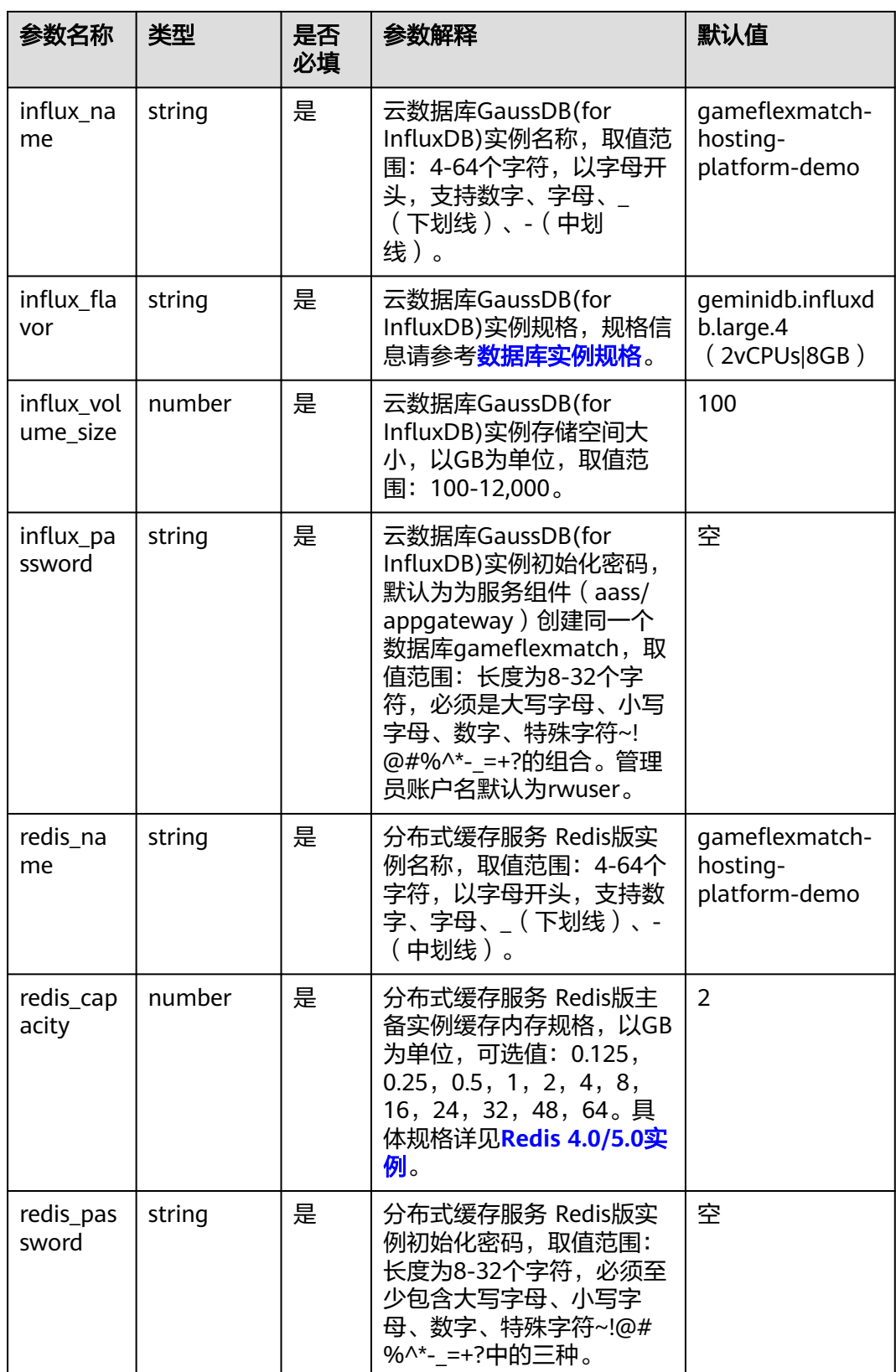

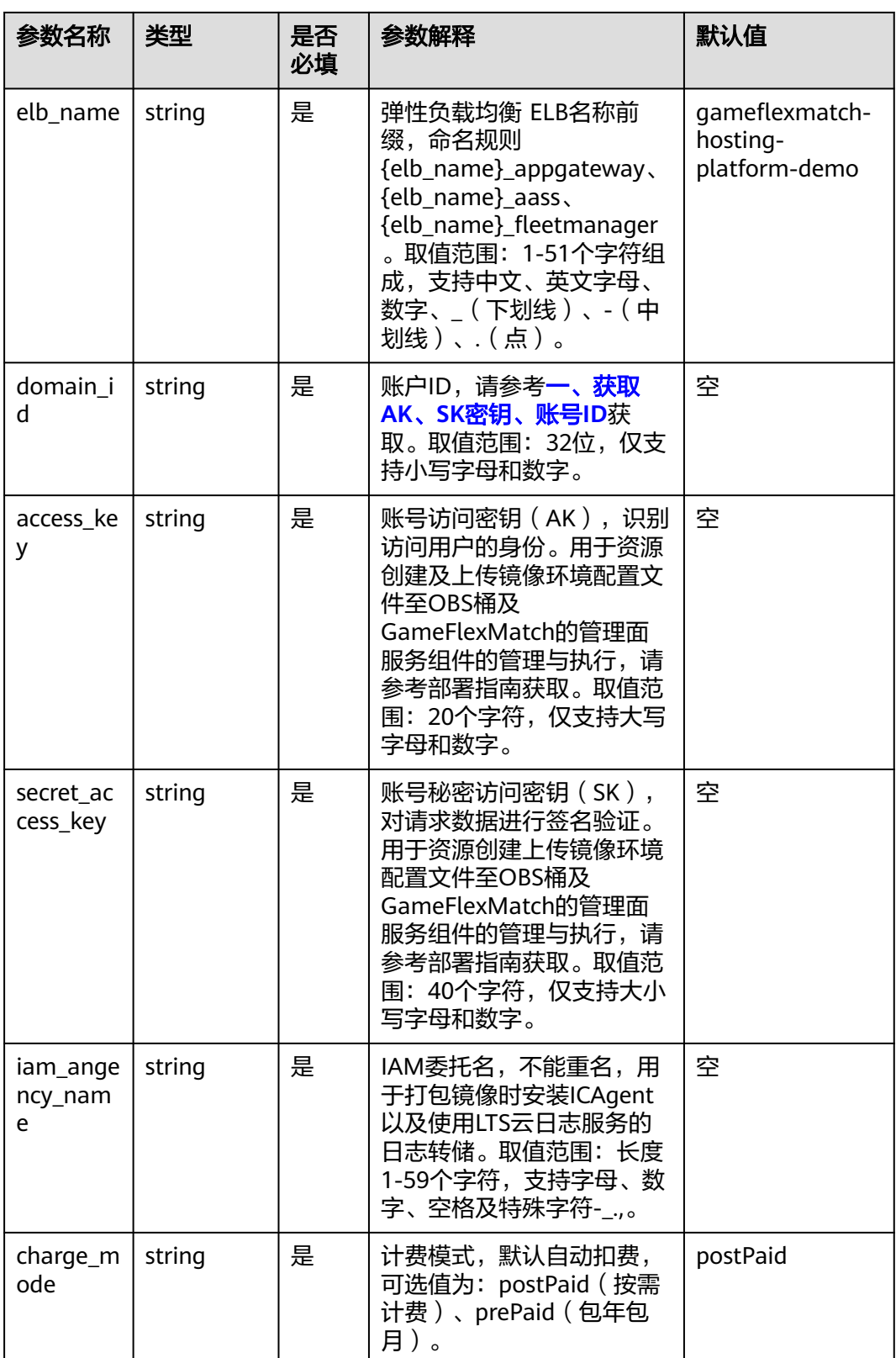

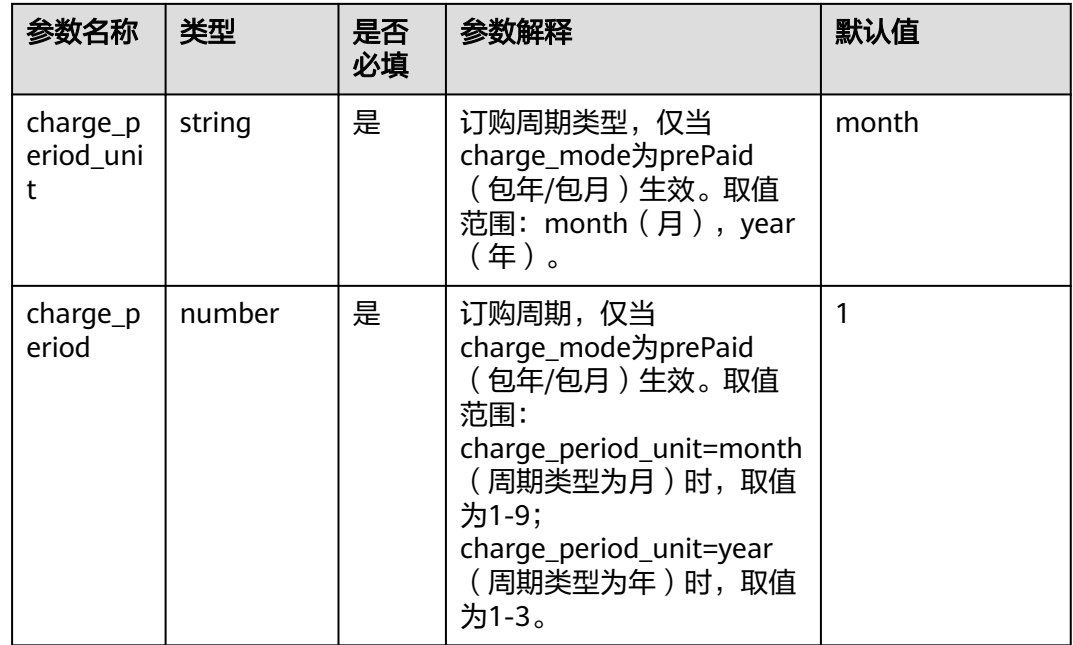

#### **步骤1** 登录<mark>[华为云解决方案实践](https://www.huaweicloud.com/solution/implementations/index.html)</mark>,选择"游戏服务托管解决方案"模板,单击"一键部 署"。

#### 图 **3-19** 解决方案实施库

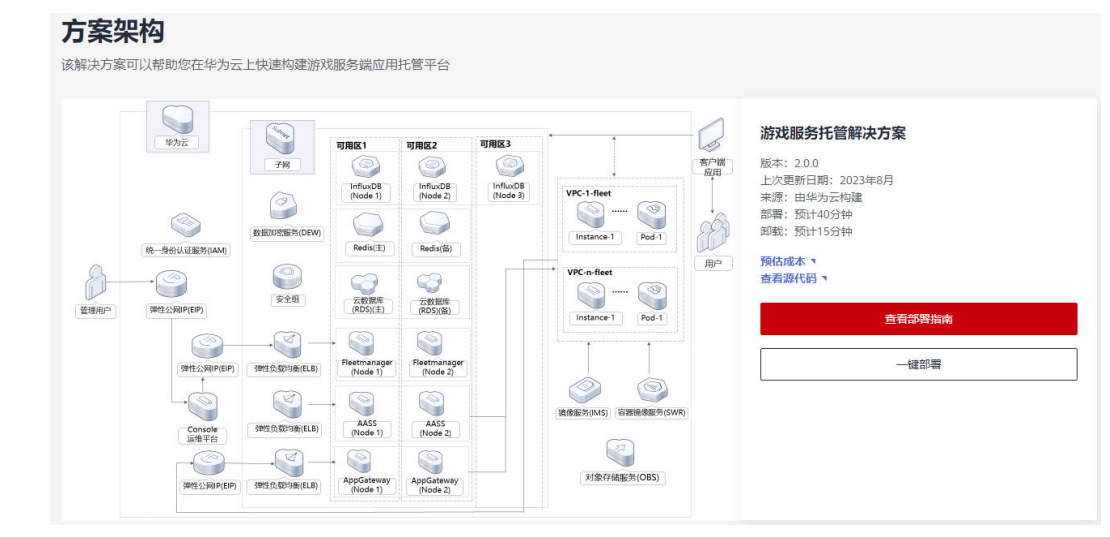

## 步骤2 单击"一键部署", 跳转至该解决方案创建资源栈部署界面。

#### 图 **3-20** 创建资源栈

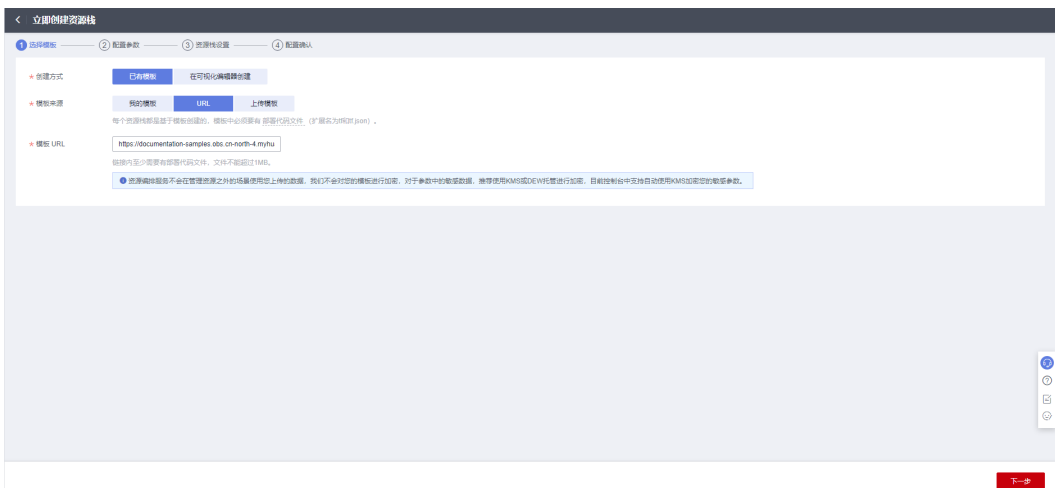

步骤**3** 单击"下一步",参考表**[3-1](#page-19-0)**完成自定义参数填写。

#### 图 **3-21** 参数配置

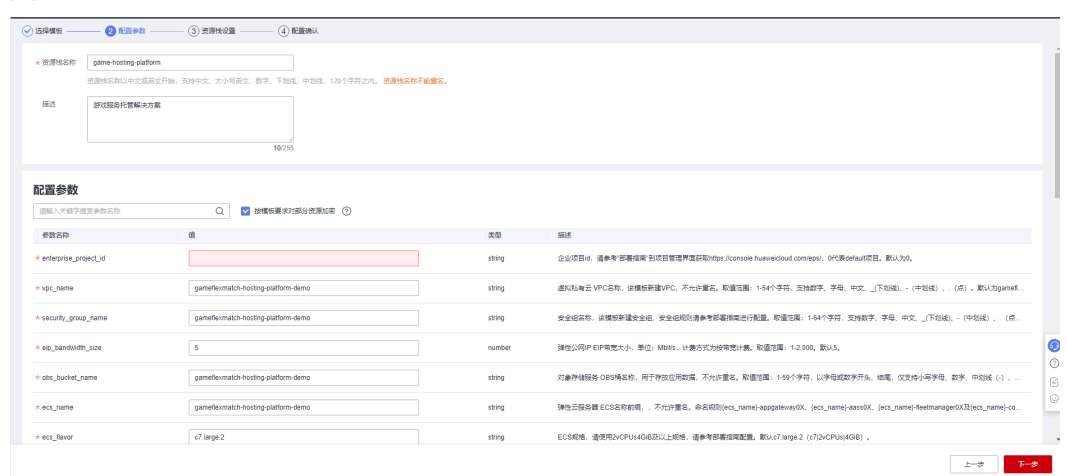

步骤**4** 在资源设置界面中,"权限委托"下拉框中选择"rf\_admin\_trust"委托,单击"下一 步"。

#### 图 **3-22** 资源栈设置

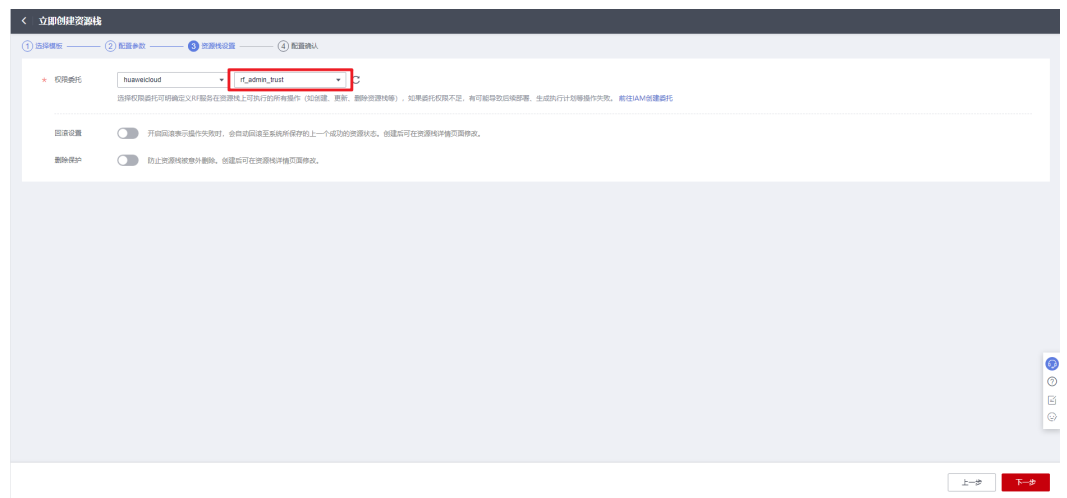

步骤**5** 在配置确认界面中,单击"创建执行计划"。

图 **3-23** 创建执行计划

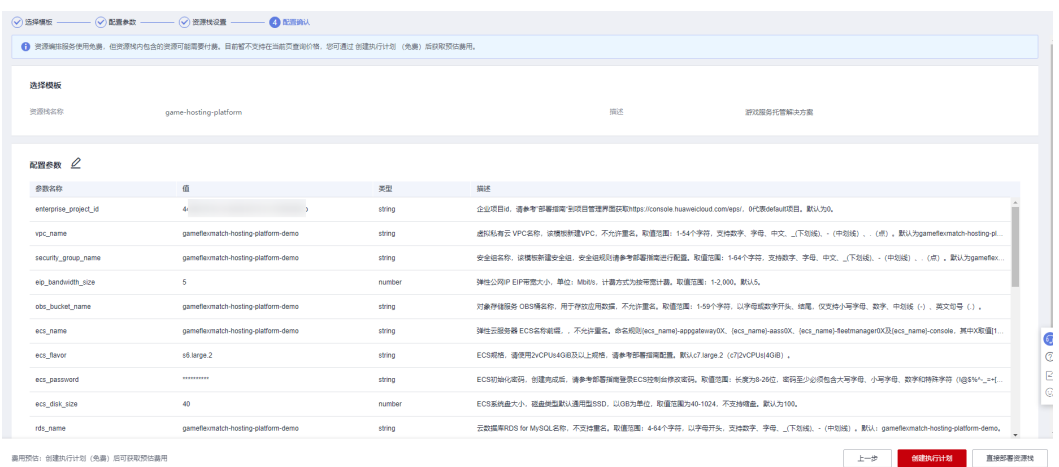

步骤6 在弹出的创建执行计划框中,自定义填写执行计划名称,单击"确定"。

#### 图 **3-24** 创建执行计划

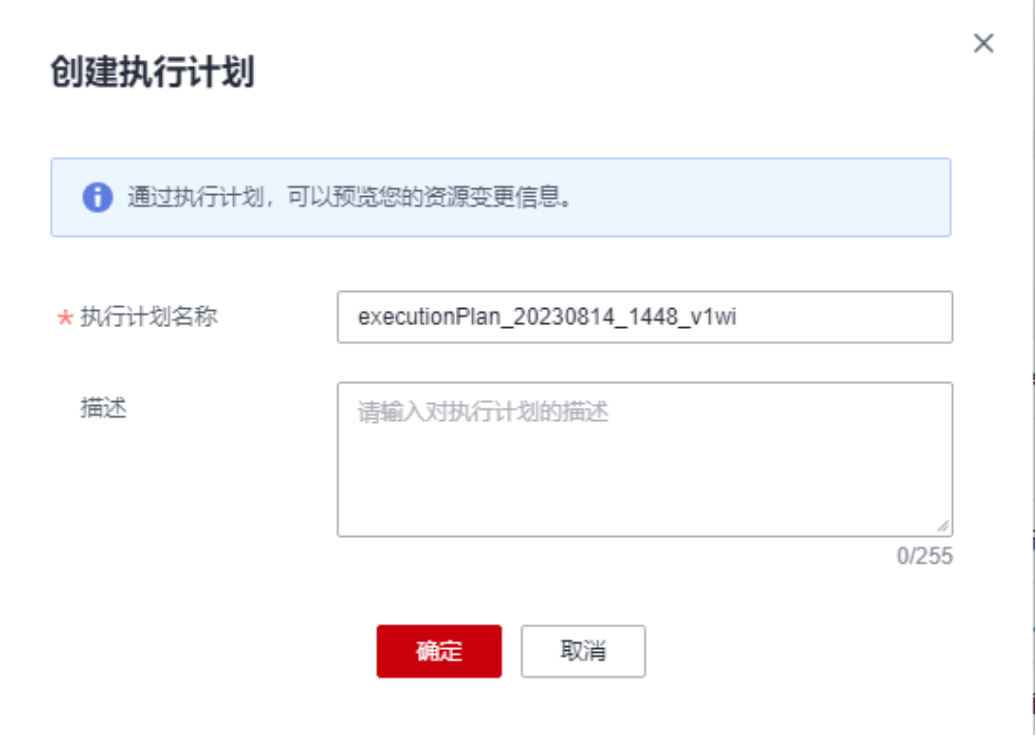

## 步骤7 单击"部署",弹出执行计划提示信息,单击"执行"确认执行。

#### 图 **3-25** 执行计划确认

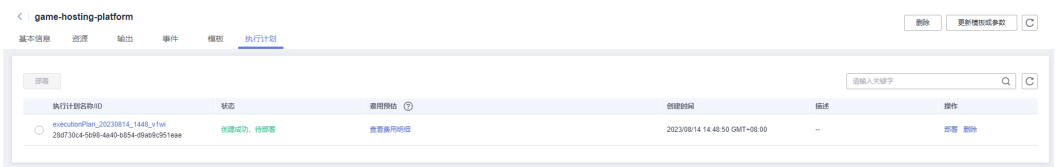

<span id="page-27-0"></span>图 **3-26** 确认执行

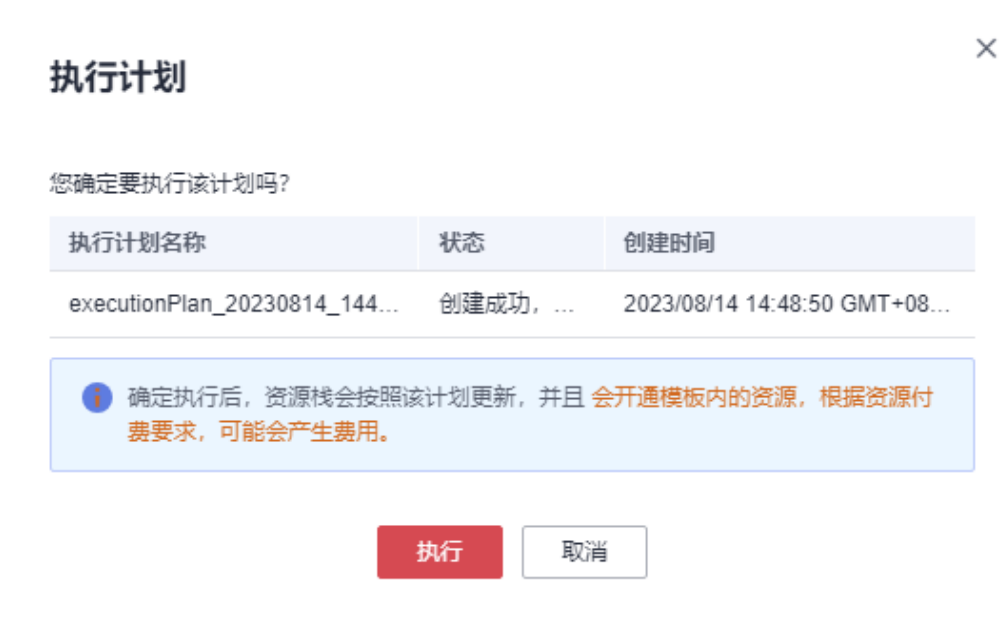

- 步骤**8** (可选)如果计费模式选择"包年包月",在余额不充足的情况下(所需总费用请参 考表**[2-2](#page-8-0)**)请及时登录[费用中心,](https://account.huaweicloud.com/usercenter/?agencyId=®ion=cn-north-4&locale=zh-cn#/userindex/allview)手动完成待支付订单的费用支付。
- 步骤9 等待解决方案自动部署。部署成功后,单击"事件",回显结果如下:

图 **3-27** 资源创建成功

| 資源<br>输出<br>事件<br>基本信息        | 执行计划<br>模板 |                                                              |                                    | service and committee of<br>ا کا ل |
|-------------------------------|------------|--------------------------------------------------------------|------------------------------------|------------------------------------|
|                               |            |                                                              |                                    | $Q$ $C$<br>资源名称<br>▼ 調縮入关键字        |
| 事件时间 上                        | 事件类型 了     | 事件描述                                                         | 英源名称类型                             | 关联英源ID                             |
| 2023/08/11 10:37:55 GMT+08:00 | LOG        | Apply required resource success.                             | $-$<br>$\sim$                      | $\sim$                             |
| 2023/08/11 10:36:51 GMT+08:00 | $-$        | Apply completel Resources: 66 added, 0 changed, 0 destroyed. | $\sim$<br>the property of the con- | $\sim$                             |

步骤**10** 单击"输出",查看GamFlexMatch运维平台访问说明。

图 **3-28** 输出

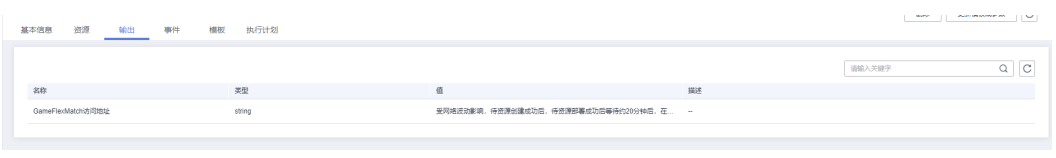

**----**结束

## <span id="page-28-0"></span>**3.3** 开始使用

#### 说明

- 有关GameFlexMatch运维平台详细使用指导请参考**[GameFlexMatch](https://gitee.com/HuaweiCloudDeveloper/huaweicloud-solution-gamebounce/tree/master-dev/doc/user-guide)**用户指南,有关 GameFlexMatch项目详细介请单[击这里](https://gitee.com/HuaweiCloudDeveloper/huaweicloud-solution-gamebounce)。
- 对于业务弹性扩容出来的ECS,用户可以选择创建数据加密服务 DEW的账号密钥对登录服务 器。
- 该解决方案涉及到的服务端口默认针对子网网段开放,实际使用中请参考<mark>修改安全组规则</mark>, 配置IP地址白名单,以便能正常访问服务。

#### 图 **3-29** 安全组规则

![](_page_28_Picture_184.jpeg)

## 安全组规则修改(可选)

安全组实际是网络流量访问策略,包括网络流量入方向规则和出方向规则,通过这些 规则为安全组内具有相同保护需求并且相互信任的云服务器、云容器、云数据库等实 例提供安全保护。

如果您的实例关联的安全组策略无法满足使用需求,比如需要添加、修改、删除某个 TCP端口,请参考以下内容进行修改。

- [添加安全组规](https://support.huaweicloud.com/usermanual-vpc/zh-cn_topic_0030969470.html)则:根据业务使用需求需要开放某个TCP端口,请参考<mark>添加安全组规</mark> [则](https://support.huaweicloud.com/usermanual-vpc/zh-cn_topic_0030969470.html)添加入方向规则,打开指定的TCP端口。
- 修改安全组规则: 安全组规则设置不当会造成严重的安全隐患。您可以参考<mark>修改</mark> [安全组规则](https://support.huaweicloud.com/usermanual-vpc/vpc_SecurityGroup_0005.html),来修改安全组中不合理的规则,保证云服务器等实例的网络安全。
- 删除安全组规则: 当安全组规则入方向、出方向源地址/目的地址有变化时, 或者 不需要开放某个端口时,您可以参考<mark>[删除安全组规则](https://support.huaweicloud.com/usermanual-vpc/vpc_SecurityGroup_0006.html)</mark>进行安全组规则删除。

### 解决方案已部署资源

步骤**1** 在华为云控制台单击"服务列表",选择["弹性云服务器](https://console.huaweicloud.com/ecm/?agencyId=5c13932169744e78a992629bd1ee7a07®ion=cn-north-4&locale=zh-cn#/ecs/manager/vmList) **ECS**"查看该解决方案创建 的Fleetmanager/AppGateway/AASS/AuxProxy服务组件。

![](_page_29_Picture_124.jpeg)

![](_page_29_Picture_125.jpeg)

#### 步骤**2** 在华为云控制台单击"服务列表",选择["云数据库](https://console.huaweicloud.com/rds/?agencyId=5c13932169744e78a992629bd1ee7a07®ion=cn-north-4&locale=zh-cn#/rds/management/list) **RDS**"查看该解决方案创建的 RDS数据库。

#### 图 **3-31** RDS

![](_page_29_Picture_126.jpeg)

#### 步骤3 在华为云控制台单击"服务列表",选择"云数据库[GaussDB\(for Influx\)](https://console.huaweicloud.com/nosql/?agencyId=5c13932169744e78a992629bd1ee7a07®ion=cn-north-4&locale=zh-cn#/instance/list)"查看该解 决方案创建的Influx数据库。

#### 图 **3-32** Influx

![](_page_29_Picture_127.jpeg)

步骤**4** 在华为云控制台单击"服务列表",选择["分布式缓存服务](https://console.huaweicloud.com/dcs/?agencyId=5c13932169744e78a992629bd1ee7a07®ion=cn-north-4&locale=zh-cn#/dcs/manager/dashboard) **Redis**版"查看该解决方 案创建的Redis缓存。

#### 图 **3-33** Redis

![](_page_29_Picture_128.jpeg)

步骤**5** 在华为云控制台单击"服务列表",选择"弹性负载均衡 ELB"查看该解决方案创建 的负载均衡器。

#### 图 **3-34** ELB

![](_page_30_Picture_121.jpeg)

#### 步骤6 在华为云控制台单击"服务列表",选择"对象存储服务 OBS"查看该解决方案创建 的OBS桶及auxproxy组件包及镜像打包脚本文件。

#### 图 **3-35** OBS 桶

![](_page_30_Picture_122.jpeg)

#### 图 **3-36** 文件

![](_page_30_Picture_123.jpeg)

#### **----**结束

## 创建账号密钥对(可选)

GameFlexMatch平台提供应用进程的全局化动态部署及管理,您可以通过创建应用进 程队列承载您的服务应用并对外提供服务。支持创建VM类型实例或POD类型实例。如 果选择VM实例类型,用户可以选择创建账号密钥对来登录ECS实例,具体操作步骤如 下:

**步骤1**  创建密钥对。在华为云控制台单击" 服务列表 " ,选择" **数据加密服务 DEW** " ,单击 进入数据加密控制台页面。单击"创建密钥",填写相关参数并创建密钥。

#### 图 **3-37** 密钥管理

![](_page_31_Picture_58.jpeg)

## 图 **3-38** 创建密钥

![](_page_31_Picture_59.jpeg)

#### 图 **3-39** 创建密钥

![](_page_32_Picture_99.jpeg)

**----**结束

## **GameFlexMatch** 平台使用

#### 说明

为了服务安全,服务组件之间默认使用的是内网通信,因此需要手动选择部署时创建的VPC(即 服务组件所在VPC),如果需要支持不同的VPC下创建fleet,需要修改安全组以及启动脚本参 数,详情见创建Fleet指导文件**[fleet-management.md](https://gitee.com/HuaweiCloudDeveloper/huaweicloud-solution-gameflexmatch/blob/0eb19bf39900f85ea73222c3be64bee85d87a4f7/doc/user-guide/fleet/fleet-management.md)**。

步骤**1** 打开浏览器,输入[步骤](#page-27-0)**10**中的链接,账号名:admin,密码为弹性云服务器初始密 码。首次登录后需要重置密码,具体使用请参考**[GameFlexMatch](https://gitee.com/HuaweiCloudDeveloper/huaweicloud-solution-gamebounce/tree/master-dev/doc/user-guide)**快速入门。

#### 图 **3-41** 账号登录

![](_page_33_Picture_3.jpeg)

步骤**2** 重置密码,再次登录配置租户完成后进入系统首页。首页提供了展示对 GameFlexMatch使用租户在某个region下的整体运行情况,包括Fleet、实例、进程与 会话的总数量;提供图表化展示每一个Fleet中实例、进程与会话的数量;同时提供了 图表化显示每个Fleet中不同状态的实例、进程、会话的数量。

图 **3-42** GameFlexMatch 首页

![](_page_33_Picture_97.jpeg)

步骤**3** Fleet管理,应用进程队列(fleet)是一个管理后端服务应用集群的队列,可以支持手动 或自动增加后端服务应用的数量,以满足不同的负载需求。该功能模块包含"我的 Fleet"、"伸缩策略管理"、"别名管理"及"日志管理"。

#### 图 **3-43** Fleet 管理

![](_page_34_Picture_98.jpeg)

步骤**4** 应用包管理。应用镜像内包含AuxProxy服务组件以及已完成对接的后端服务应用,并 已完成相关的启动配置,用于弹性扩容虚机的模板。您可以将需要托管的应用包上传 至GameFlexMatch平台,自动化生成安装有监测、上报插件的应用包镜像,并用于 fleet创建,支持VM和POD两种镜像打包模式。您也可以直接绑定华为云IMS或SWR中 已有私有镜像,并快速构建fleet。

#### 图 **3-44** 应用包管理

![](_page_34_Picture_99.jpeg)

![](_page_34_Figure_7.jpeg)

图 **3-45** 事件审计

![](_page_34_Picture_100.jpeg)

<span id="page-35-0"></span>步骤6 配置。包含"实例规格组","账号信息"及"用户管理"功能。实例规格组:支持 预先创建实例规格组模板,在创建fleet提供选择。用户管理:为使用GameFlexMatch 用户关联管理华为云租户的模式,通过关联租户对华为云资源进行管理,多个用户可 关联至一个租户,一个用户也可以关联多个租户,并支持即时切换。

#### 图 **3-46** 配置

![](_page_35_Picture_186.jpeg)

**----**结束

## **3.4** 快速卸载

### 须知

- 该解决方案涉及到对象存储服务 OBS桶,默认存放auxproxy.zip、 docker image\_env.sh及image\_env.sh文件。OBS桶中有数据的话会导致资源栈删 除失败,请确保数据已经迁移备份后清空OBS桶中的数据,再卸载该解决方案。
- 该解决方案一键卸载目前只支持删除默认创建出来云服务资源,在随后实际业务场 景使用过程中涉及新创建的云服务资源,需要用户手动去控制台删除。
- **步骤1** 登录RFS<mark>服务控制台</mark>,找到该解决方案创建的资源栈,单击资源栈名称最右侧"删除" 按钮,在弹出的"删除资源栈"提示框输入Delete,单击"确定"进行解决方案卸 载。

#### 图 **3-47** 一键卸载

![](_page_35_Picture_187.jpeg)

步骤**2** 待解决方案卸载成功后,请及时前往可能涉及到的云服务控制台清理相关资源。如: 弹性扩缩容的fleet实[例弹性云服务器](https://console.huaweicloud.com/ecm/?region=cn-north-4&locale=zh-cn#/ecs/manager/vmList) **ECS**[、弹性公网](https://console.huaweicloud.com/vpc/?agencyId=9bc3d373ad7f4657a8f10da3c61d5bcb®ion=cn-north-4&locale=zh-cn#/eip/eips/list)**IP EIP**[、虚拟私有云](https://console.huaweicloud.com/vpc/?agencyId=9bc3d373ad7f4657a8f10da3c61d5bcb®ion=cn-north-4&locale=zh-cn) **VPC**下相关 资源(子网、安全组)[、云容器实例](https://console.huaweicloud.com/cci/?agencyId=9bc3d373ad7f4657a8f10da3c61d5bcb®ion=cn-north-4&locale=zh-cn#/dashboard) **CCI**下相关资源、[镜像服务](https://console.huaweicloud.com/ecm/?agencyId=9bc3d373ad7f4657a8f10da3c61d5bcb®ion=cn-north-4&locale=zh-cn#/ims/manager/imageList/selfImage) **IMS**下相关资源[、容](https://console.huaweicloud.com/swr/?agencyId=9bc3d373ad7f4657a8f10da3c61d5bcb®ion=cn-north-4&locale=zh-cn#/swr/dashboard) [器镜像服务](https://console.huaweicloud.com/swr/?agencyId=9bc3d373ad7f4657a8f10da3c61d5bcb®ion=cn-north-4&locale=zh-cn#/swr/dashboard) **SWR**下相关资源[、云日志服务](https://console.huaweicloud.com/lts/?agencyId=9bc3d373ad7f4657a8f10da3c61d5bcb®ion=cn-north-4&locale=zh-cn#/cts/manager/groups) **LTS**下相关资源[、对象存储服务](https://console.huaweicloud.com/console/?agencyId=9bc3d373ad7f4657a8f10da3c61d5bcb®ion=cn-north-4&locale=zh-cn#/obs/manager/buckets) **OBS**[、数据](https://console.huaweicloud.com/console/?agencyId=9bc3d373ad7f4657a8f10da3c61d5bcb®ion=cn-north-4&locale=zh-cn#/dew/kms/keyList/customKey) [加密服务](https://console.huaweicloud.com/console/?agencyId=9bc3d373ad7f4657a8f10da3c61d5bcb®ion=cn-north-4&locale=zh-cn#/dew/kms/keyList/customKey) **DEW**。

**----**结束

![](_page_36_Picture_2.jpeg)

## <span id="page-36-0"></span>名词解释

基本概念、云服务简介、专有名词解释:

- **[弹性云服务器](https://www.huaweicloud.com/product/ecs.html) ECS**: 是一种可随时自助获取、可弹性伸缩的云服务器, 可帮助您 打造可靠、安全、灵活、高效的应用环境,确保服务持久稳定运行,提升运维效 率。
- 弹性公网IP EIP: 提供独立的公网IP资源,包括公网IP地址与公网出口带宽服务。 可以与弹性云服务器、裸金属服务器、虚拟IP、弹性负载均衡、NAT网关等资源 灵活地绑定及解绑。
- <mark>[统一身份认证服务](https://www.huaweicloud.com/product/iam.html) IAM</mark>: 提供权限管理、访问控制和身份认证的基础服务,安全 地控制华为云服务和资源的访问权限。
- **[弹性负载均衡](https://www.huaweicloud.com/product/elb.html) ELB**: 将访问流量自动分发到多台云服务器, 扩展应用系统对外的 服务能力,实现更高水平的应用容错。如果您需要调整弹性负载均衡配置,请参 考**弹性负载均衡介绍**指导文档操作。
- 云数据库 RDS: 是稳定可靠、可弹性伸缩的云数据库服务。通过云数据库能够让 您几分钟内完成数据库部署。云端完全托管,让您专注于应用程序开发,无需为 数据库运维烦恼。如果您需要登录云数据库,请参考官网通过**DAS**连接**[MySQL](https://support.huaweicloud.com/qs-rds/rds_02_0007.html)**实 [例](https://support.huaweicloud.com/qs-rds/rds_02_0007.html)指导文档操作。
- 云数据库 **[GaussDB\(for Influx\)](https://www.huaweicloud.com/product/gaussdbforinflux.html)**:是一款采用计算存储分离架构,兼容InfluxDB生 态的云原生时序数据库。提供高性能读写、高压缩率、冷热分层存储以及弹性扩 容、监控告警等服务能力。适用于运维、物联网、工业生产等监控应用场景。
- [分布式缓存服务](https://www.huaweicloud.com/product/dcs.html)**Redis**版:业界首个支持Arm和x86双架构的**Redis**[云服务](https://www.huaweicloud.com/product/dcs.html),支持双 机热备的HA架构,提供单机、主备、Proxy集群、Cluster集群、读写分离实例类 型,满足高读写性能场景及弹性变配的业务需求。
- [数据加密服务](https://support.huaweicloud.com/dew/index.html) DEW: 数据加密服务 (Data Encryption Workshop) 是一个综合 的云上数据加密服务。它可以提供专属加密、密钥管理、密钥对管理、凭据管理 功能。其密钥由硬件安全模块(HSM) 保护,并与许多华为云服务集成。用户也 可以借此服务开发自己的加密应用。

![](_page_37_Figure_2.jpeg)

#### <span id="page-37-0"></span>表 **5-1** 修订记录

![](_page_37_Picture_52.jpeg)